## **FDT- REVOCÁ**

Nombre: Instructivo para **REVOCAR** el certificado de **firma digital con token**

- 1. Conecta el dispositivo criptográfico TOKEN en el puerto usb de tu pc.
- 2. Ingresar al siguiente link para Revocar [Certificado](https://pki.jgm.gov.ar/app/Signature/Revoke/certRevoke00Cert.aspx) con Clave Privada, luego,

descargas la cadena de certificados de la **"AC-RAÍZ"** y vas a **"siguiente"**

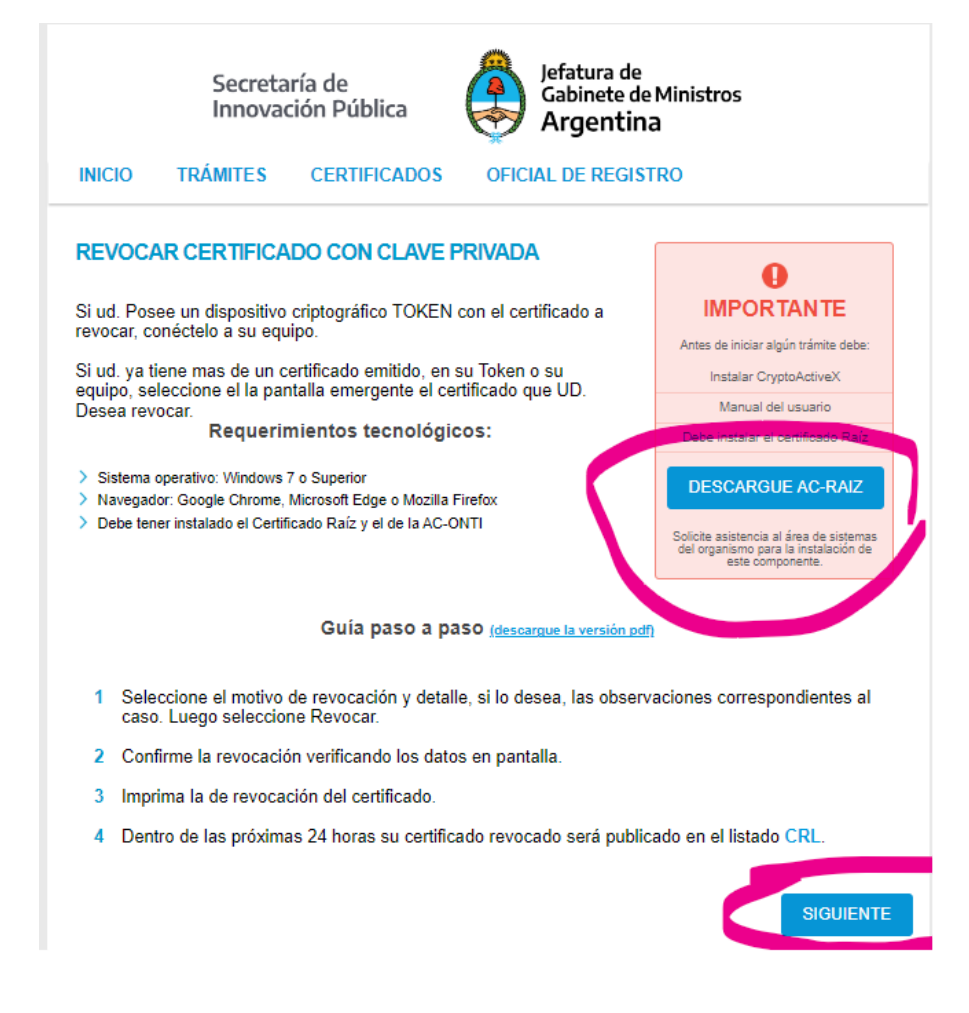

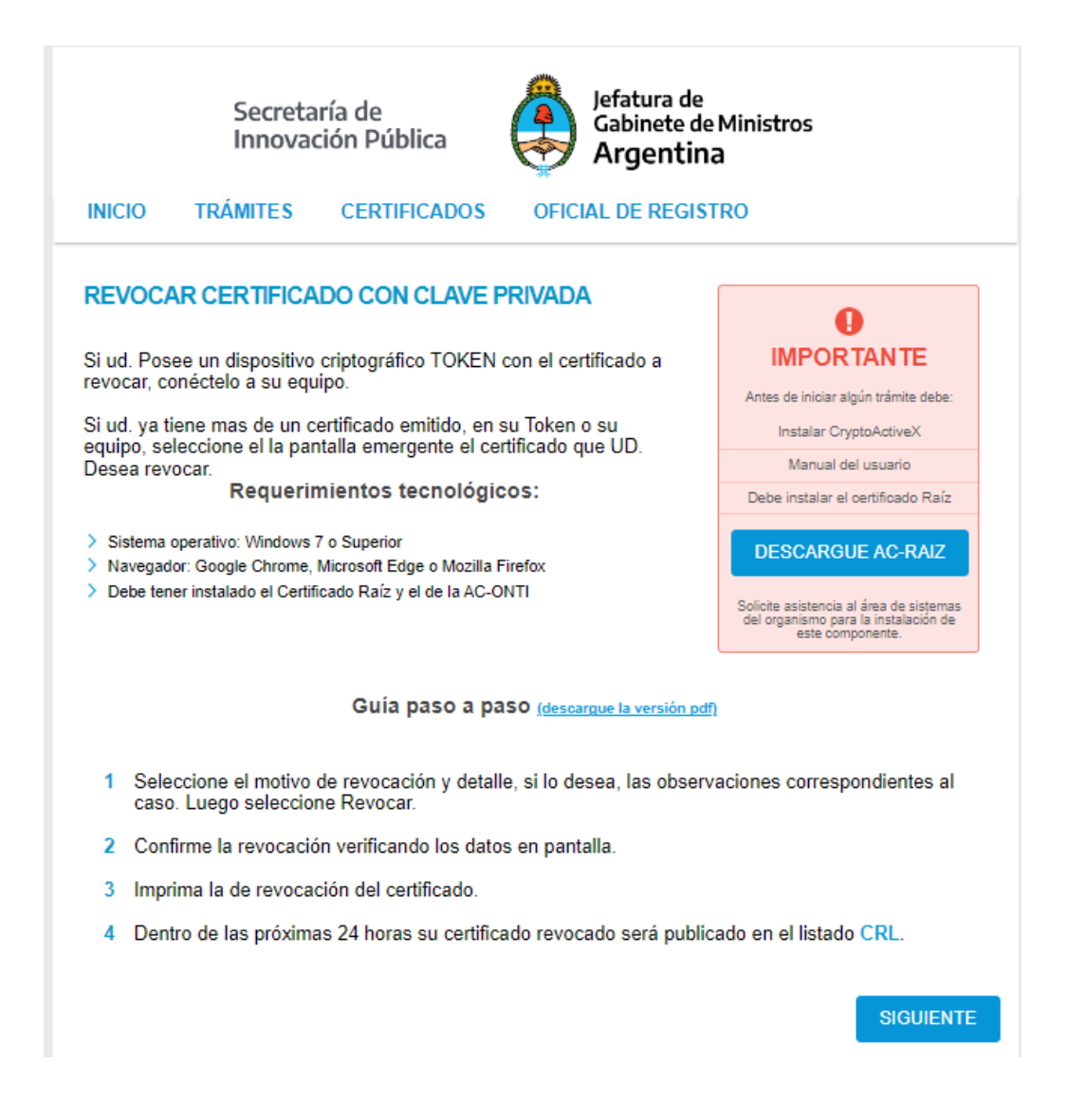

## Revocación

Para revocar el Certificado de Firma Digital por Hardware (token) usted puede:

– Revocar el certificado con PIN de [Revocación.](https://pki.jgm.gov.ar/app/Signature/Revoke/certRevoke01Pin.aspx)

– Revocar el [certificado](https://www.argentina.gob.ar/jefatura/innovacion-publica/innovacion-administrativa/firma-digital/autoridad-certificante-de-la-5) con clave privada

-Presentarse en la AR donde generó su certificado de firma digital con token, con turno previo.